## Калибровка сенсорного экрана

В кассовом ПО Artix есть возможность откалибровать сенсорный экран, если сенсорный экран работает некорректно. Провести калибровку сенсорного экрана можно через пункт "Калибровка сенсорного экрана":

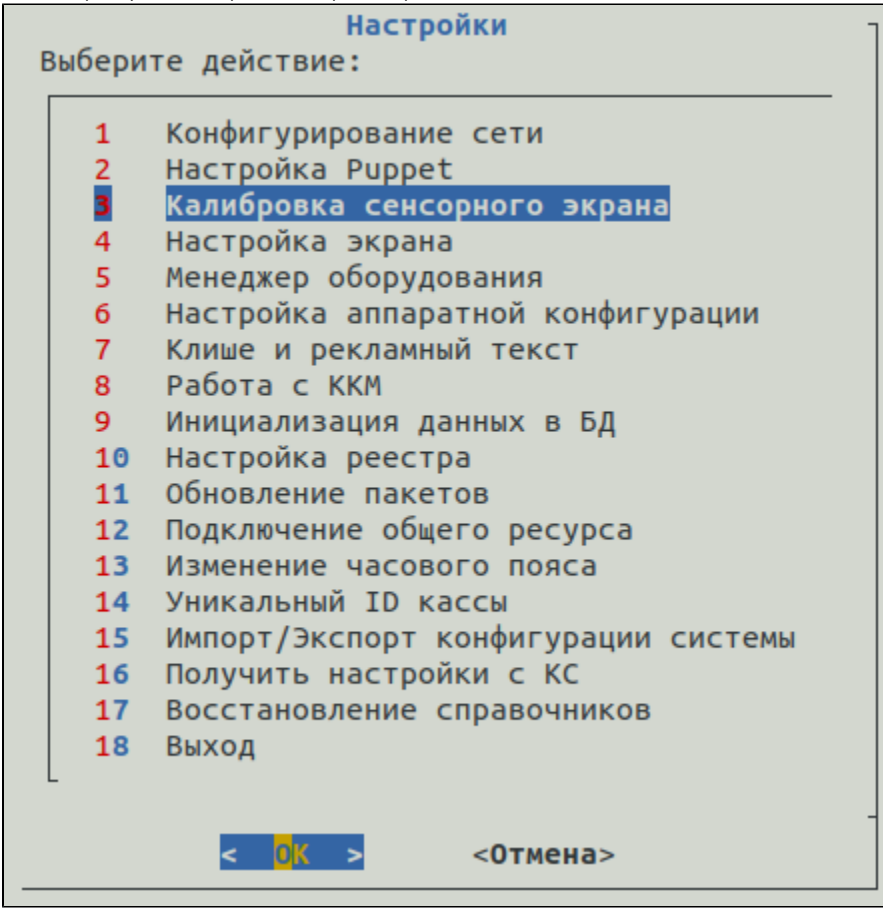

Программа отобразит список доступных устройств для калибровки:

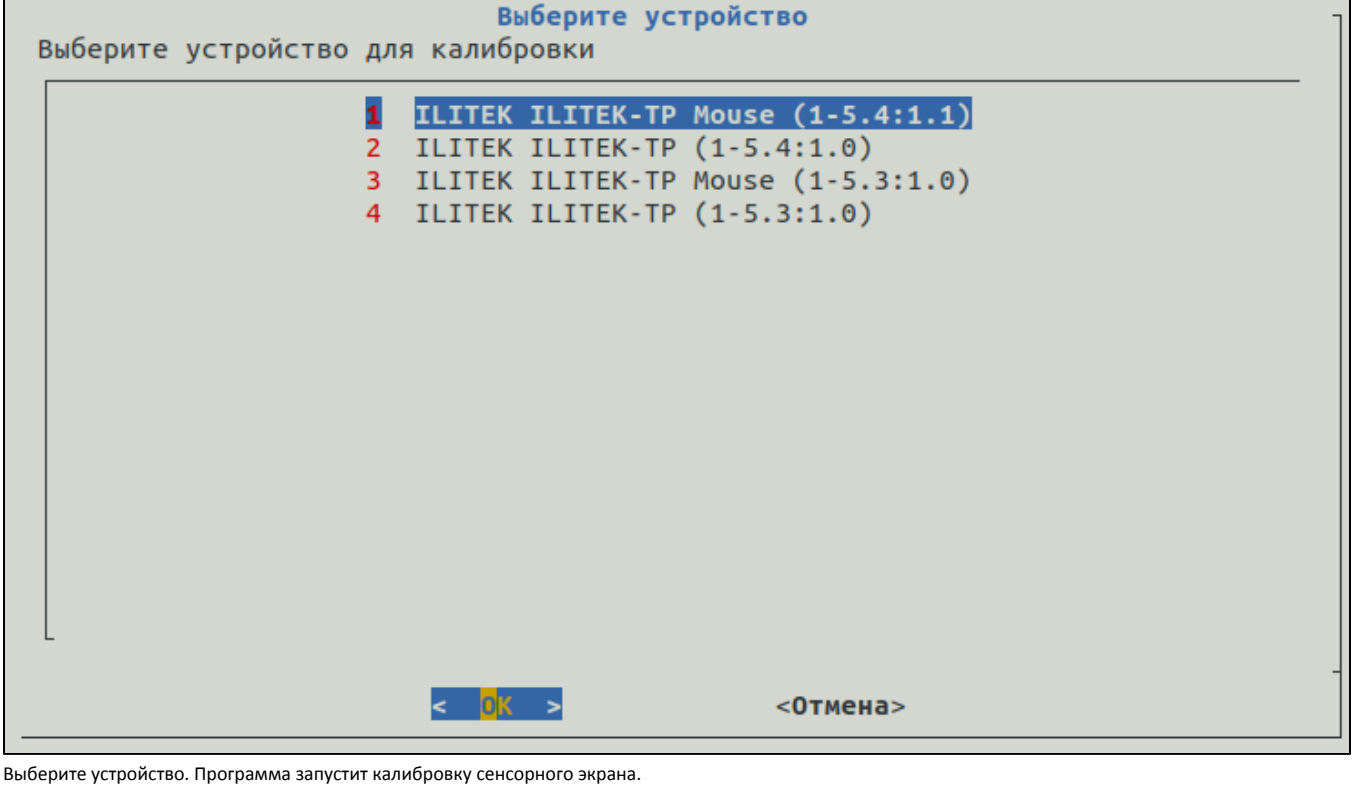

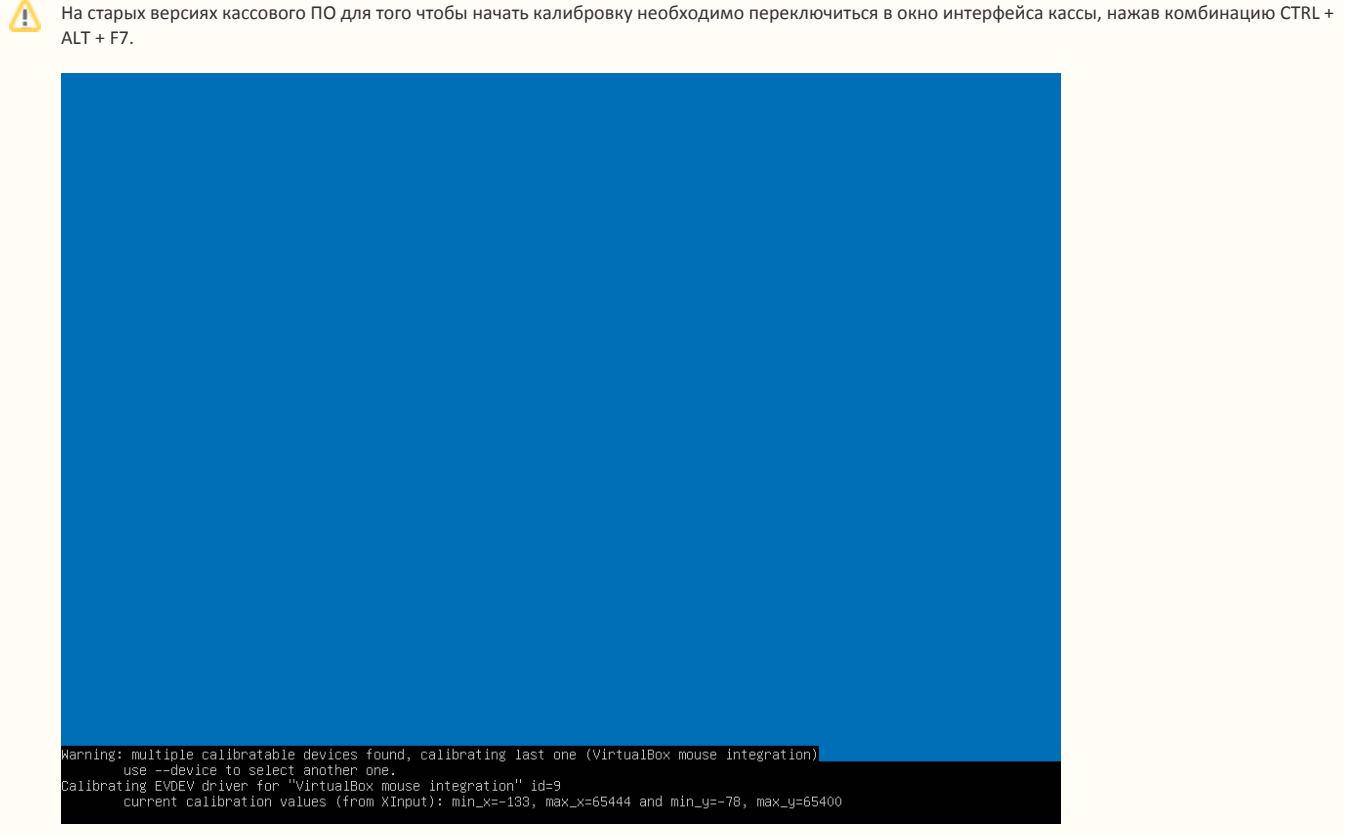

После перехода в окно интерфейс кассы, выполните калибровку, последовательно нажимая на выделенные точки на экране:

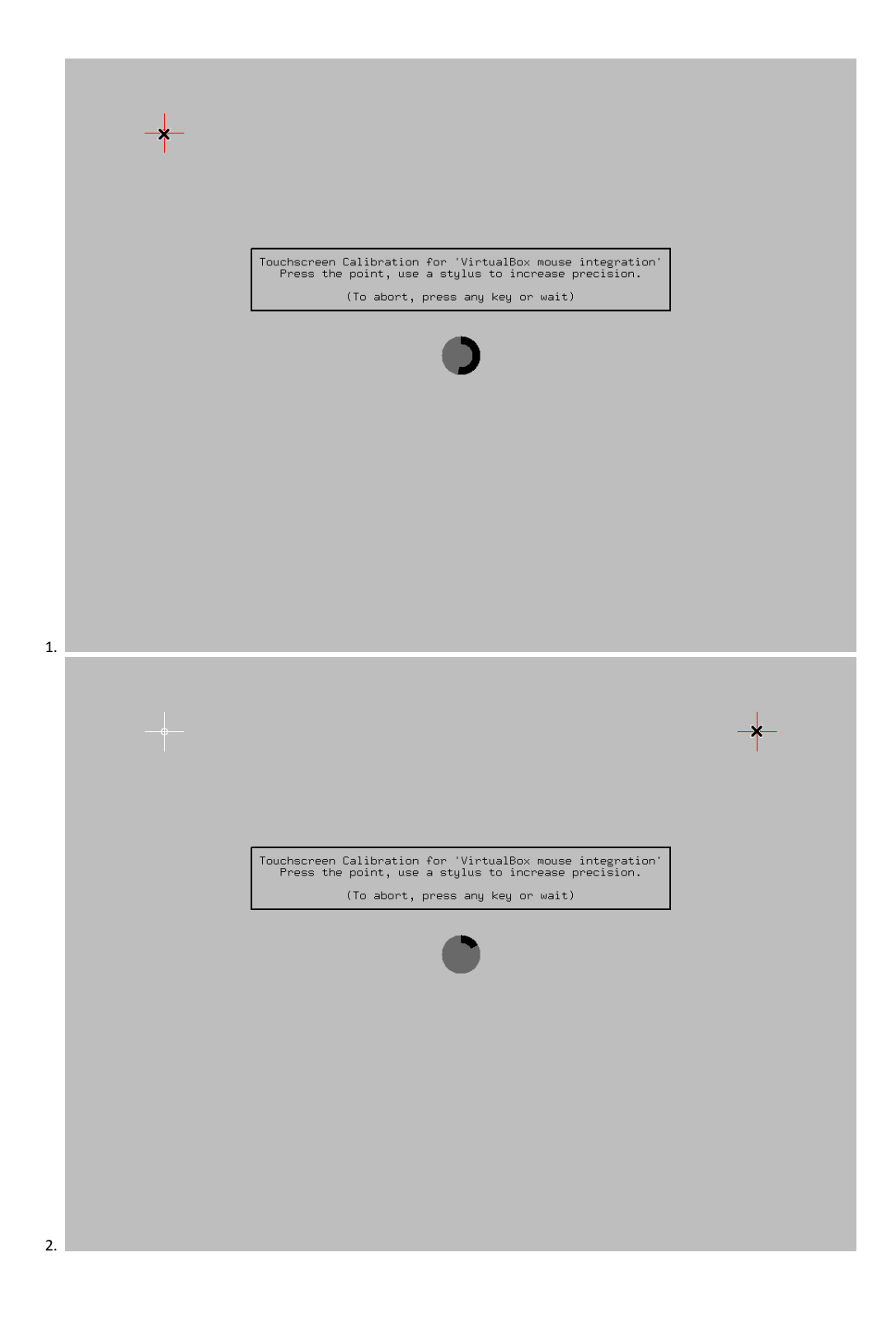

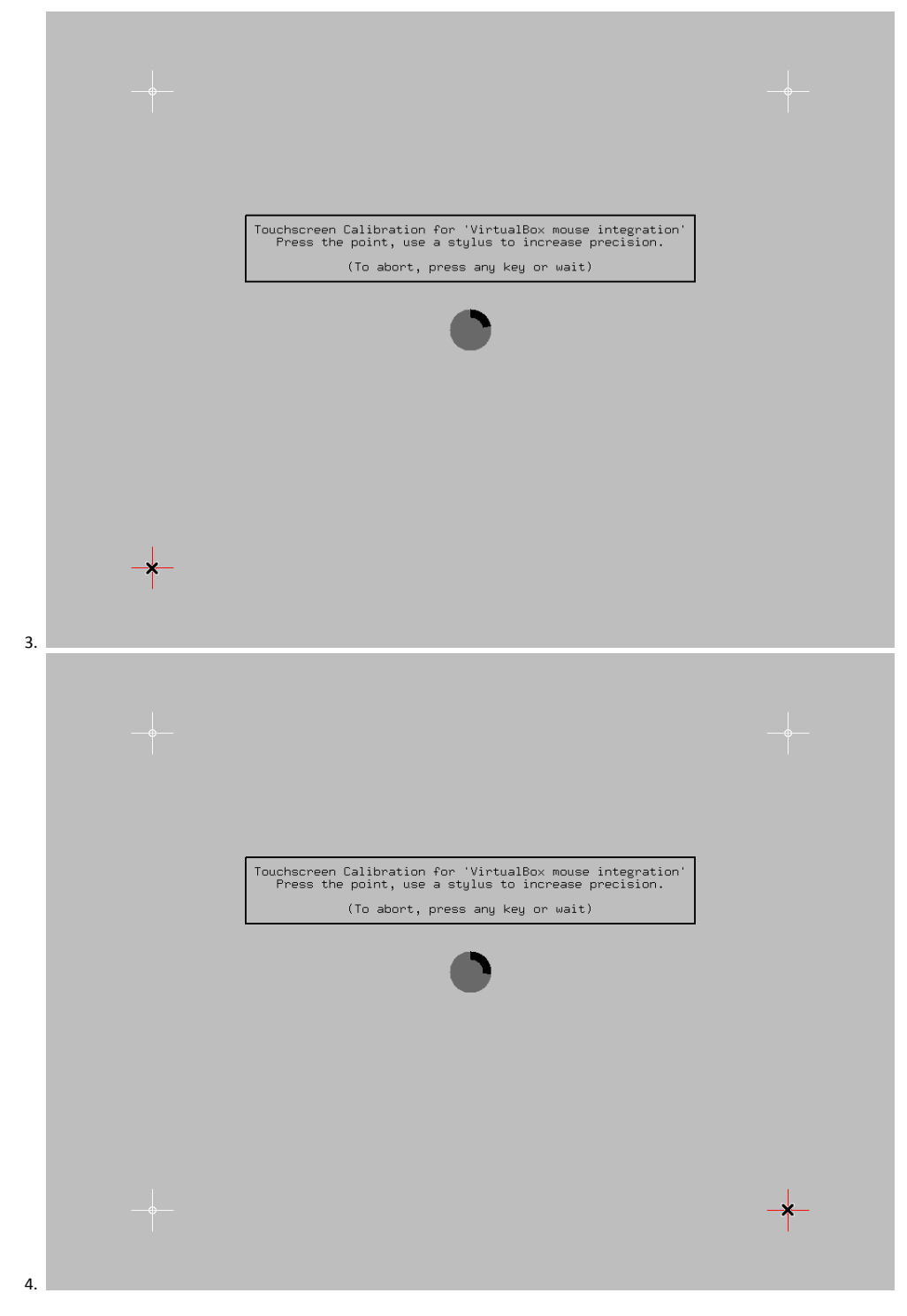

Всего для калибровки требуется четыре нажатия на сенсорный экран. Нажатия должны быть максимально точными.

После калибровки результаты автоматически сохраняются в файл конфигурации калибровки сенсорного экрана /usr/share/X11/xorg.conf.d/99-calibration.conf. Если ранее уже была произведена калибровка – файл перезаписывается.

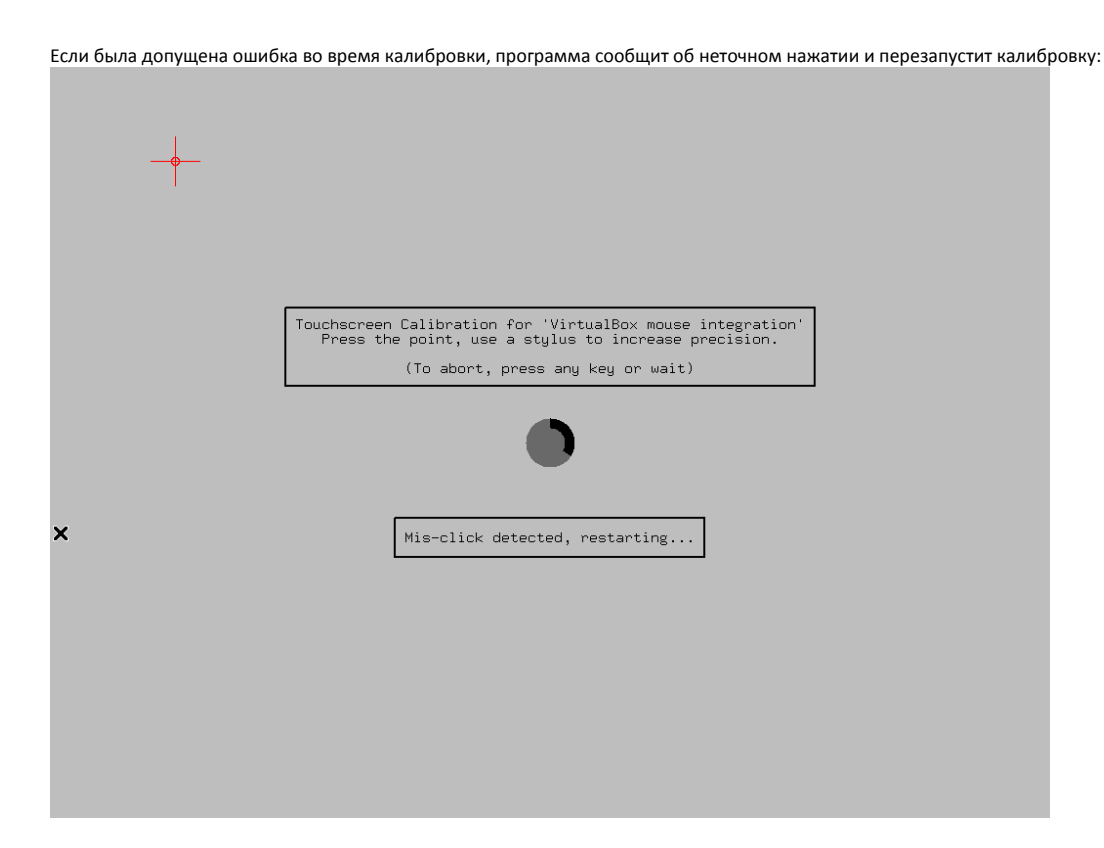

Для отмены калибровки нажмите любую кнопку или подождите.